## 研究生个人培养计划录入操作步骤

一、登录研究生管理信息系统学生端口:http://gs.wtu.edu.cn/daohang.html 二、点入左侧菜单栏:培养管理---提交培养计划。如图 1。

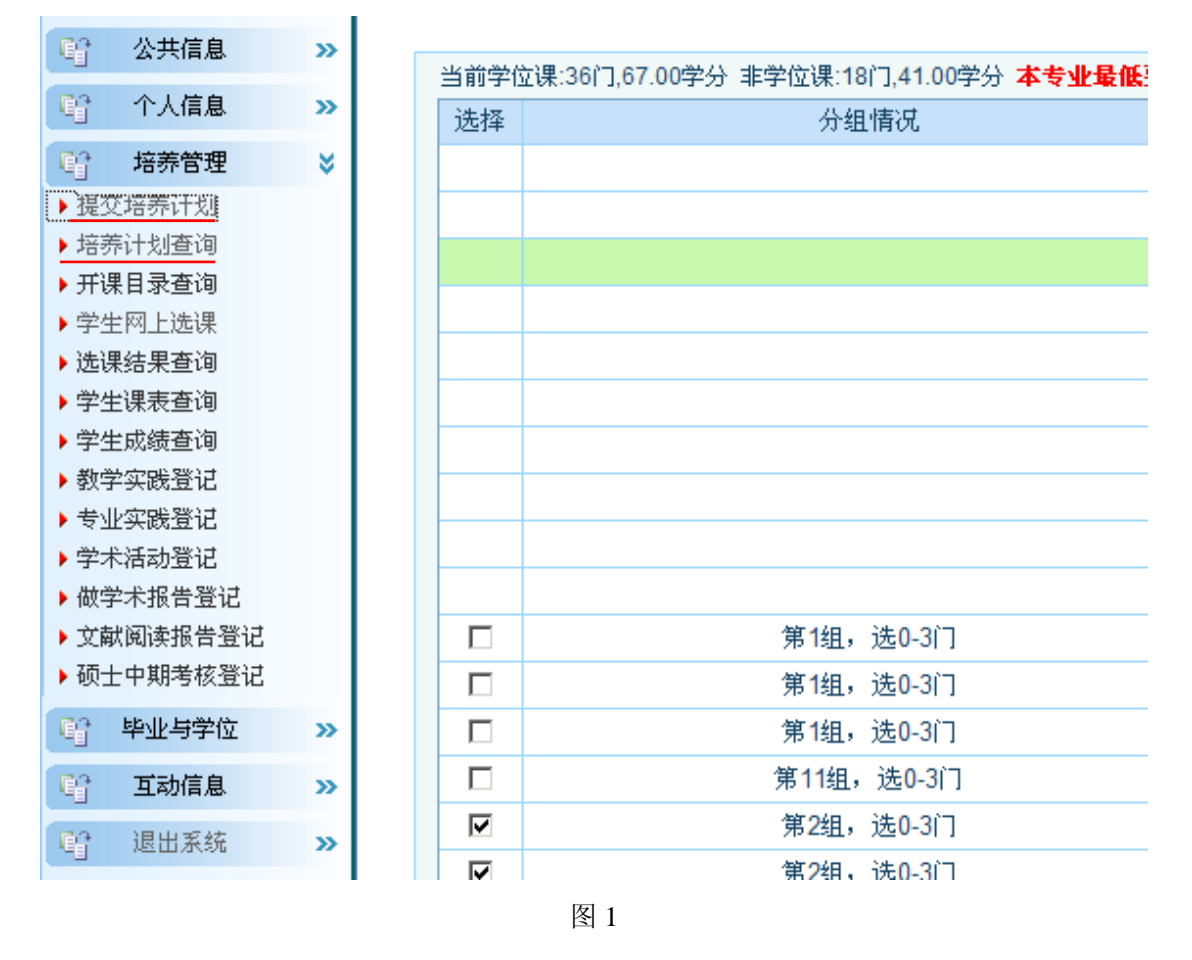

三、根据本专业的培养方案,在导师的指导下,制定个人培养计划,其中不能选 择的为必修课程,有选择框的需根据培养方案及导师的要求进行勾选。如图 2。

 $\overline{\phantom{0}}$ 

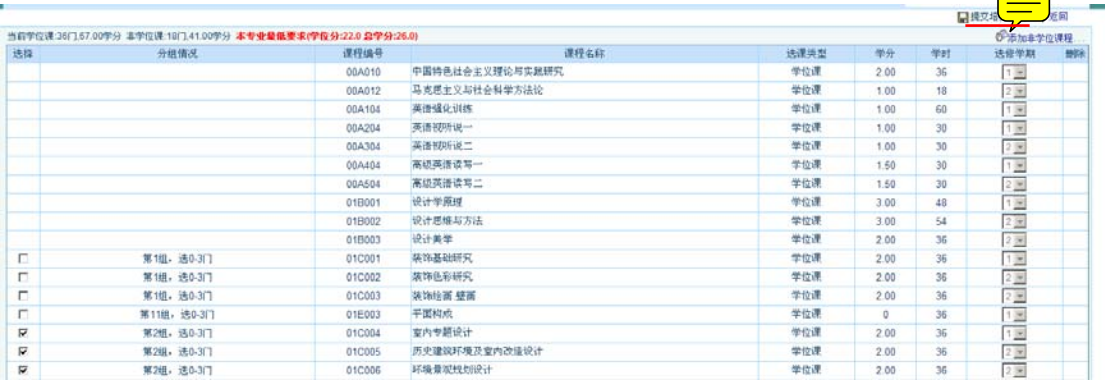

四、选定完毕后,须提交培养计划。如图 2。

五、培养计划提交后,由导师登录系统进行审核。

六、导师审核通过后,研究生登录研究生管理信息系统,查询最终培养计划并打 印。具体为培养方案---培养计划查询。初次打印须从管理系统中下载安装打印 控件。如图 3。

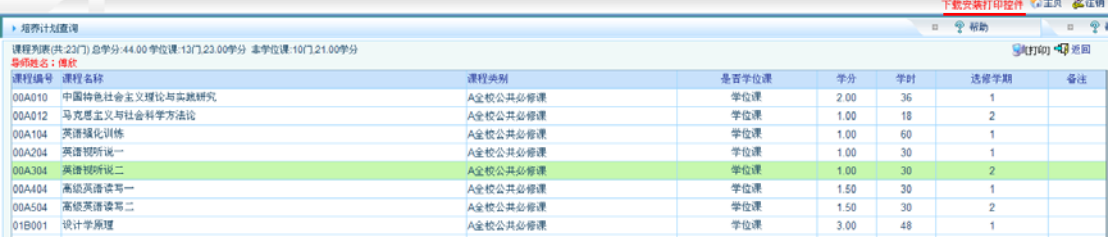

图 3